## **การติดตามผลการด าเนินงานผ่าน Google Sheet**

### **"การน าองค์ความรู้มาปรับใช้สา หรับ "การเริ่มต้นและใช้งาน google sheet" งานติดตามผลงานกอง"**

**ขั้นตอน 1** การค้นหาปัญหา ต้องการเปลี่ยนระบบการติดตามผลงานกองจาก ที่เคยรายงานด้วยระบบเอกสารแผ่นงานเป็นระบบ ้ออนไลน์ โดยผู้มีส่วนร่วมสามารถทำงานร่วมกันและ เข้าถึงข้อมูลได้ในเวลาเดียวกัน

**ขั้นตอน 2** การหาเครื่องมือทำงานร่วมกัน  $\sigma$ ความเข้าใจ สอบถามความต้องการและหาข้อ ้มตกลงร่วมกันในการหาเครื่องมือเพื่อทำงานร่วมกัน

**ขั้นตอน 3** การเตรียมความพร้อมใช้งานจริง จัดเตรียมเอกสารความรู้การเริ่มต้นและใช้งาน google sheet และทดลองการใช้งานจริง

**ขั้นตอน 4** การติดตามผลและสำรวจความพึงพอใจ  $\sigma$ หลังทดลองใช้งาน 2 เดือน ทำการสำรวจความ พึงพอใจ และข้อเสนอแนะจากผู้ใช้งานจริง

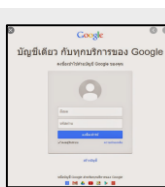

# $\nabla$  ผู้ใช้ต้องมีบัญชี google

เข้าไปที่ [https://docs.google.com](https://docs.google.com/) จากนั ้นเลือกสเปรดชีต (ไฟล์เอกสารใหม่) ้ ขึ้นมา

#### การสร้างเอกสาร

ให้เลือกที่ **File** -----> **Open** แล้วเลือกจากเอกสารที่มีอยู่

(**My Drive**) หรือเลือกจากไฟล์เอกสารที่เตรียมไว้ (**Upload**)  $\Box$  การแชร์ไฟล์เพื่อทำงานร่วมกันบน Google Sheet

 $\heartsuit$ ขั้นที่ 1 คลิ๊กที่เครื่องหมาย Share

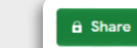

 $\hat{\mathcal{C}}$ ขั้นที่ 2 เลือกชื่อเอกสารเอกสารที่ต้องการแชร์

 $\heartsuit$ ขั้นที่ 3 เลือก user หรือ Email ผู้ใช้งานที่ต้องการแชร์ไฟล์ ร่วมกัน

ขั ้นที่ 4 เลือกหัวข้อการอนุญาต **Anyone with the link** 

#### **can view**

ขั ้นที่ 5 **Copy link**

การดาวน์โหลดไฟล์เอกสารจาก **google sheet** 

 เข้าที่เมนู **File** ---->เลือกหัวข้อ **Download** แล้วเลือกที่ **Microsoft Excel (.xlsx)**

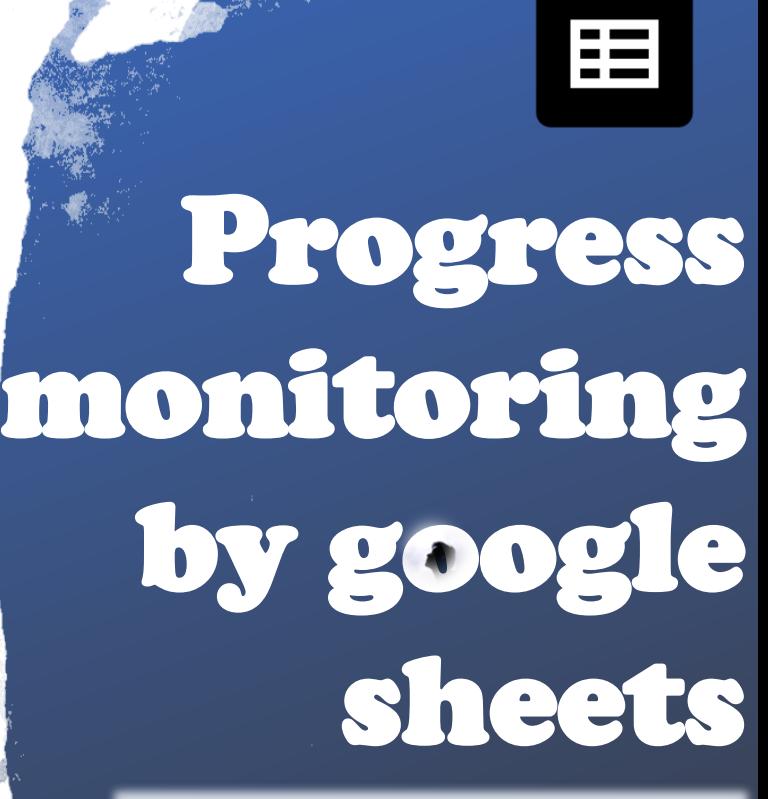

**เป็นการประยุคต์ใช้เครื่องมือออนไลน์ในการติดตาม ผลการดด้าเนินงาน เพื่อลดความซ ้าซ้อน ข้อผิดพลาด ลด ระยะเวลาในการด้าเนินงาน ตอบสนองต่อนโยบายลดการใช้ เอกสารกระดาษ (Paperless) และเป็นการพัฒนาทักษะด้าน ดิจิตอลของเจ้าหน้าที่ในหน่วยงาน**

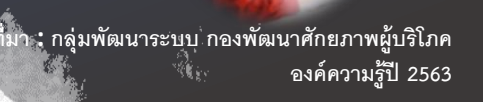

#### **การน าไปใช้อย่างต่อเนื่อง**

- หลังจากประเมินการใช้งานและการตอบรับของผู้ปฏิบัติงาน มีการวางแผนขยายการใช้งานเพิ่มขึ ้นจากเดิมที่ใช้ในการรายงาน ผลงานการผลิตสื่อรายเดือน